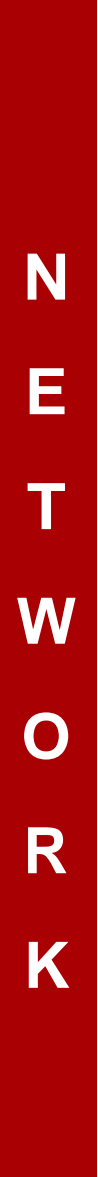

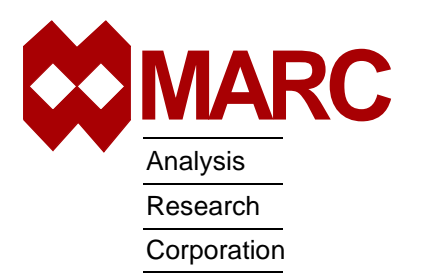

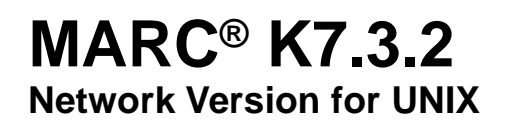

Installation and User Notes

4073.73

## **MARC® Installation and Usage on UNIX machines**

This document describes the installation and usage of the MARC programs on UNIX platforms listed in [Table 1.](#page-2-0) The instructions given here require a basic knowledge of the machine on which you are loading the MARC software, no attempt is made to teach the use of UNIX commands.

This document contains a quick installation section intended for experienced MARC users, a section containing details about the installation procedure, a section concerning the usage of the MARC programs and a section about making permanent changes to the MARC programs.

Appendices include a sample installation session and hints about troubleshooting.

If you encounter a problem during the installation, please contact the customer support staff at the nearest MARC office listed below.

CALIFORNIA - Palo Alto MARC Corporate Headquarters 260 Sheridan Avenue, Suite 309 Palo Alto, CA 94306, USA Tel: 1 650 329 6800<br>Fax: 1 650 323 5892 1 650 323 5892 Email: support@marc.com

CALIFORNIA - San Diego MARC Analysis Research Corp. 4330 LaJolla Village Drive, Suite 320 San Diego, CA 92122 Tel: 1 619 658 9588 Fax: 1 619 787 8710

CONNECTICUT - E. Berlin MARC Analysis Research Corp. 1224 Mill Street E. Berlin, CT 06023<br>Tel: 1860 828-2 1 860 828-2055 Fax: 1 860 828 2031

MICHIGAN - Ann Arbor MARC Analysis Research Corp. 24 Frank Lloyd Wright Drive Ann Arbor, MI 48106-0523 Tel: 1 734 998 0540<br>Fax: 1 734 998 0542 1 734 998 0542

CZECH REPUBLIC MARC Overseas, Inc. Podolska 50 147 00 Praha 4, Czech Republic<br>Tel: 420 (2) 6121 4123  $420(2)$  6121  $4123$ 420 (2) 6121 4111 x252 Fax: 420 (2) 6121 4123 Email: support@marc.cz

FRANCE MARC France S.A. Bercy Expo SR 6101A 40 Avenue des Terroirs de France 75611 Paris Cedex 12 France<br>Tel: 33 (1) 4474 1550 33 (1) 4474 1550 Fax: 33 (1) 4474 1554 Email: support@marc.fr

GERMANY - Munich MARC Software Deutschland GmbH Ismaninger Str. 9 85609 Aschheim (by Munich), Germany Tel: 49 (89) 904 50 33 Fax: 49 (89) 903 06 76 Email: support@marc.de

GERMANY - Hannover MARC Software Deutschland GmbH Alte Dohrener Str. 66 D 30173 Hannover, Germany<br>Tel: 49 (511) 980 5182 Tel: 49 (511) 980 5182 Fax: 49 (511) 980 5187

ITALY Espri-MARC s.r.l. Viale Brigata Bisagno 2/10 16129 Genova, Italy Tel: 39 (010) 585 949 Fax: 39 (010) 585 949 Email: espri.marc@interbusiness.it

THE NETHERLANDS MARC Analysis Research Corporation Dublinstraat 32 2713 HS Zoetermeer The Netherlands Tel: 31 (79) 3510 411 Fax: 31 (79) 3517 560 Email: support@marc.nl

UNITED KINGDOM MARC UK Ltd. 11 Linford Forum, Rockingham Drive Linford Wood Milton Keynes, MK14 6LY Tel: 44 (1908) 606 070 Fax: 44 (1908) 606 633 Email: support@marc.co.uk

**CHINA** MARC Overseas, Inc. Bright Chang An Building, Suite 321 7# Jian Guo Men Nei Street Beijing, China 100 005<br>Tel: 86 (10) 6510 2 86 (10) 6510 2056 86 (10) 6510 2057 86 (10) 6510 2058 Fax: 86 (10) 6510 2053<br>Email: marchi@public.bta marcbj@public.bta.net.cn

JAPAN - Nagoya Nippon MARC Co., Ltd. Nagoya Nishiki Daiichi Seimei Bldg. 2F, 6-5 Nishiki 1-chome Naka-ku, Nagoya, Aichi 460-0003<br>Tel: 81 (52) 202 5661 Tel: 81 (52) 202 5661 Fax: 81 (52) 202-5665

JAPAN - Osaka Nippon MARC Co., Ltd. 4F 2nd Kimi Building 2-11 Toyotucho Suita-shi Osaka 564-0051<br>Tel: 81 (6)? Tel: 81 (6) 385 1101<br>Fax: 81 (6) 385-4343 Fax: 81 (6) 385-4343

JAPAN - Tokyo (Asian Operations Headquarters) Nippon MARC Co., Ltd. Shinjuku Daiichi Seimei Building P.O. Box 5056 2-7-1 Nishi-Shinjuku, Shinjuku-ku Tokyo  $163-0704$ <br>Tel: 81 (3) 3 Tel: 81 (3) 3345 0181 Fax: 81 (3) 3345 1529 Email: support@marc.co.jp

KOREA

Dong Kyung Bldg. 7FL 824-19 Yuksam-Dong Kangnam-Ku, Seoul, Korea Tel: 82 (2) 561 7543 Fax: 82 (2) 561 7767 Email: marck@unitel.co.kr

<span id="page-2-0"></span>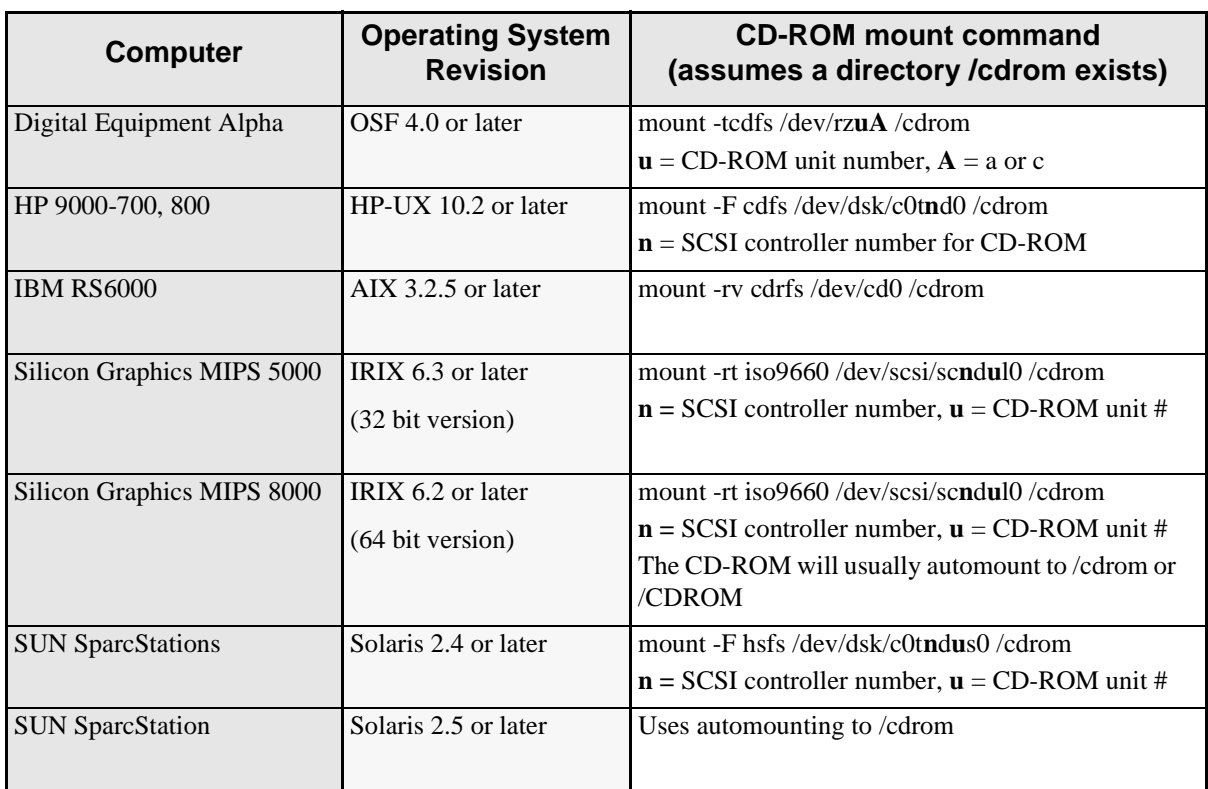

## **Table 1 Versions of MARC Running Under UNIX**

# **Table of Contents**

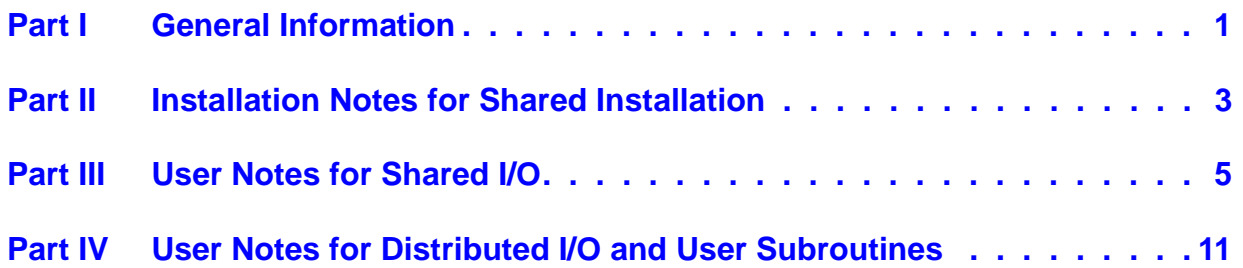

# **Introduction**

The current document is divided into four parts:

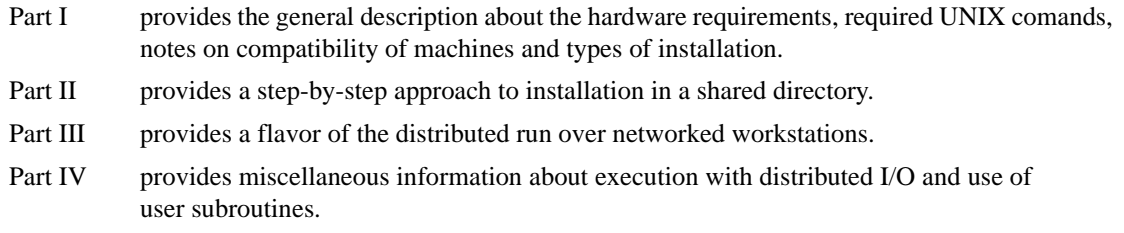

The list of supported capabilities in parallel can be found in Section VI of the Release Notes while additional notes on memory management and types of solvers for multi-processor jobs can be found in Section III, Items 4 and 5.

# <span id="page-4-0"></span>**Part I General Information**

The MARC K7.3.2 network version for UNIX uses MPICH Version 1.1.2 Argonne National Laboratory for MPI.

### **Hardware Requirements:**

Although no specific hardware requirements exist for MARC to run in network mode, it is preferable to have fast network connections between the machines.

It is recommended that the network should have a speed of at least 100 MBit per second. If only two machines are to be used, a hub or a cross-over cable can be used to connect them. If more than two machines are to be used, a switch is preferable.

Only machines running nearly identical operating systems and communicating via TCP/IP is supported at this time. For heterogeneous networks, see [Part IV.](#page-14-1)

## **Compatibility:**

It is strongly advised that the machines on which MARC is to be executed are compatible or homogeneous. Examples of compatible machines are (but not limited to the ones below):

- **1.** SGI, SUN, IBM, HP and DEC with exactly the same processor type and O/S
- **2.** One SGI R8000/Irix 6.2 and one SGI R10000/Irix 6.5 machine
- **3.** One SUN Ultra/Solaris 2.5 and one SUN Ultra/Solaris 2.6
- **4.** One HP J Class/HPUX-10.20 and one HP C Class/HPUX-10.20

### **Installation:**

For compatible machines, MARC should be installed in a local or remotely shared directory via NFS or similar mechanism (see [Figure 1](#page-4-1)) on one machine only.

For incompatible or heterogeneous machines, MARC must be installed in local directories on each machine. These directories must have the same path names. A symbolic link can be made if necessary (see [Figure 2\)](#page-5-0).

The rest of the document focuses on the shared installation of MARC K7.3.2 on a network of compatible machines.

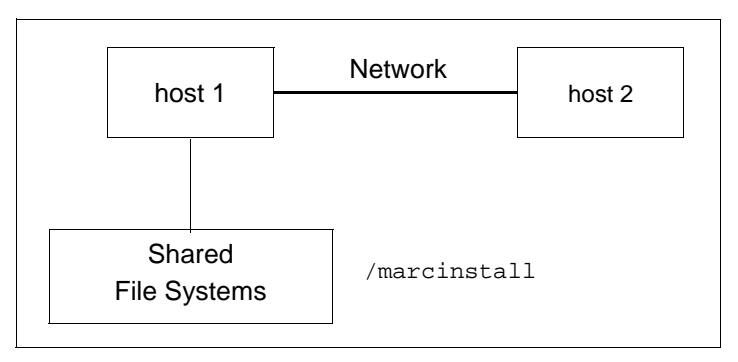

<span id="page-4-1"></span>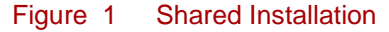

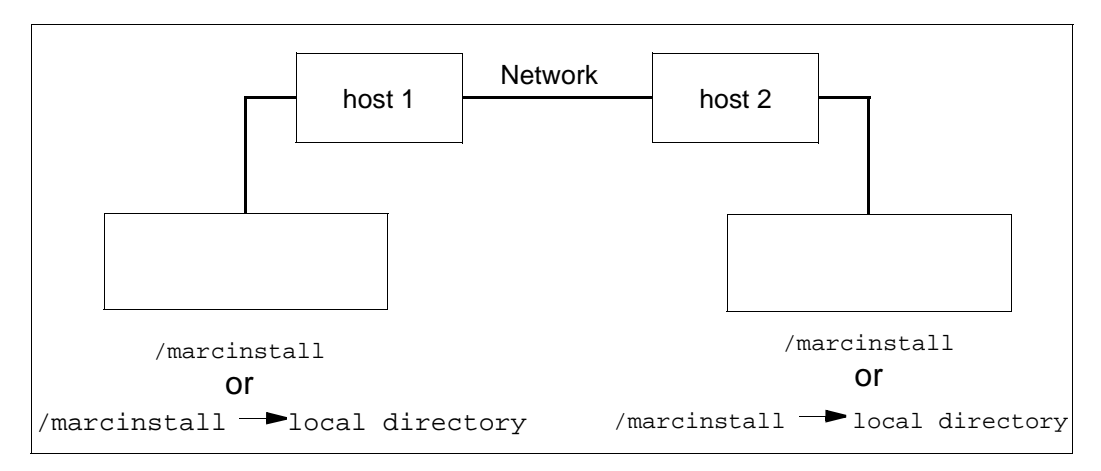

#### <span id="page-5-0"></span>Figure 2 Local Installation

### **New MARC Command Line Options for Parallel Runs**

**A.** -host hostfile

Specify the name of the host file (default is execution on one machine only). This option is necessary if a network execution is desired

**B.** -dist yes|no *(Optional)*

(yes : when I/O is distributed. The script checks for this option if it is not explicitly specified)

**C.** -comp yes|no *(Optional)*

(yes : machines are compatible. The script checks for this option if it is not explicitly specified)

### **Required UNIX Commands:**

The following UNIX commands must exist on host1 (see [Figure 1\)](#page-4-1):

rsh (remsh on HP), rcp, hostname, uname -s, awk (nawk on Sun), /bin/ksh, grep, /bin/sort, /bin/uniq

# <span id="page-6-0"></span>**Part II Installation Notes for Shared Installation**

#### **MARC K7.3.2 UNIX Network Version**

MPI Version: MPICH Version 1.1.2 Argonne National Laboratory

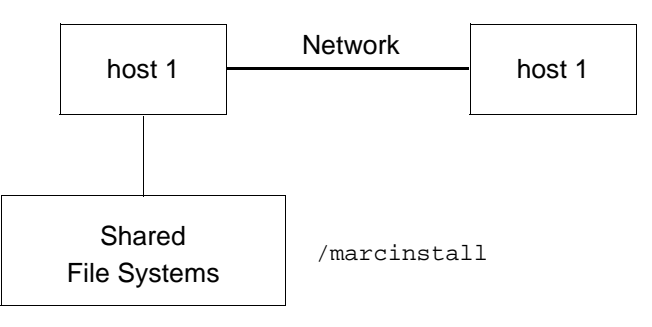

#### <span id="page-6-1"></span>Figure 3 Shared Installation

**Step 1** Assume that host1 and host2 are the host names of two machines on which MARC K7.3.2 is to be run in network, parallel mode. Check that the second machine exists (and responds) by typing:

ping host2

Interrupt the command and look for "0% packet loss". If this fails (>0% packet loss), contact your system administrator.

**Step 2** Create or locate on host1 a directory which is shared between host1 and host2 via NFS or via a similar mechanism. Assume that this directory is named /marcinstall(see [Figure 3\)](#page-6-1). To test that /marcinstall can be written to from both host1 and host2, type from host1:

> touch /marcinstall/test1 ; ls -l /marcinstall/test1 rsh host2 touch /marcinstall/test2 ; ls -l /marcinstall/test2

If successful, the above two steps should create two empty files called test1 and test2 in /marcinstall. If these two files do not exist, contact your system administrator, since either /marcinstall is not accessible from host1 and host2, or current permissions do not allow you to write from host2 to /marcinstall, or current permissions do not allow you to connect with host2.

**Step 3** Install MARC from the CD into /marcinstall following the steps as prompted. When complete, check that the machines can exchange messages by typing from host1:

cd /marcinstall/mpich/examples

Edit the file called hostfile, and replace thishost with the host name of the current host, host1, otherhost with the host name of the other machine, host2, and /marcinstall with the actual path.

Now type:

*.*/testmpi

This will start a program which should run on host1 and host2 in parallel to calculate and print the value of pi.

**Step 4** Test the MARC installation for single processor execution by typing from host1:

cd /marcinstall/test\_ddm/exmpl2/exmpl2\_1 marck73 -j cyl2 -b no -v no

and MARC should exit in about three minutes if it is a successful run.

**Step 5** Test the MARC installation for multi-processor execution by typing from host1:

```
cd /marcinstall/test_ddm/exmpl2/exmpl2_2
```
and edit the file hostfile in this directory by replacing thishost with host1 and otherhost with host2. Finally, type:

marck73 -j cyl2 -b no -v no -nprocd 2 -host hostfile

and MARC should exit in about two minutes if it is a successful, parallel run on host1 and host2 using one processor on each.

# <span id="page-8-0"></span>**Part III User Notes for Shared I/O**

#### **MARC K7.3.2 UNIX Network Version**

MPI Version: MPICH Version 1.1.2 Argonne National Laboratory

#### Network Computing System

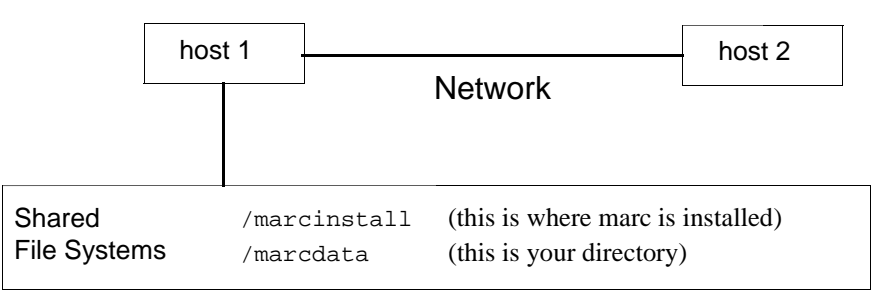

#### <span id="page-8-1"></span>Figure 4 Shared Installation, Shared I/O

**Step 1** Assume that host1 and host2 are the hostnames of two machines on which MARC K7.3.2 is to be run in network, parallel mode. Check that the host2 is seen by typing from host1:

ping host2

Interrupt the command and look for "0% packet loss". If this fails (>0% packet loss), contact your system administrator.

**Step 2** Create or locate on host1 a directory which is to be used for the MARC user data and which is shared between host1 and host2 via NFS or via a similar mechanism. Assume that this directory is named /marcdata (see [Figure 4](#page-8-1)). To test that /marcdata can be written to from both host1 and host2, type from host1:

```
touch /marcdata/test1 ; ls -l /marcdata/test1
rsh (or remsh) host2 'touch /marcdata/test2' ; ls -l /marcdata/test2
```
If successful, the above two steps should create two empty files called test1 and test2 in /marcdata. If these two files do not exist, contact your system administrator, since either /marcdata is not accessible from host1 and host2, or current permissions do not allow you to write from host2 to /marcdata, or current permissions do not allow you to connect with host2.

**Step 3** Create a host file specifying the machines to use and the number of processors to use on each. A typical host file should look as follows:

```
host1 2
host2 2
#this is a comment
hostn m
```
where hostn is a typical host name on which m processors are to be used. MARC will create parallel processes such that processes 1 and 2 will run on host1, processes 3 and 4 on host2, etc. The name of the host from which the job is started must occur first; each host name must occur only once; the host name should have the same format as was used in the ping command of step 1; all lines starting with a # sign or with a control character are ignored; finally, all blank lines are ignored.

**Step 4** Use Mentat to build your test model. As an example, use the Mentat procedure file, example.proc, in the marck73/notes subdirectory. Enter Mentat and execute the procedure file to build your model as shown in the next step. Select and confirm your three domains as shown below on the following page.

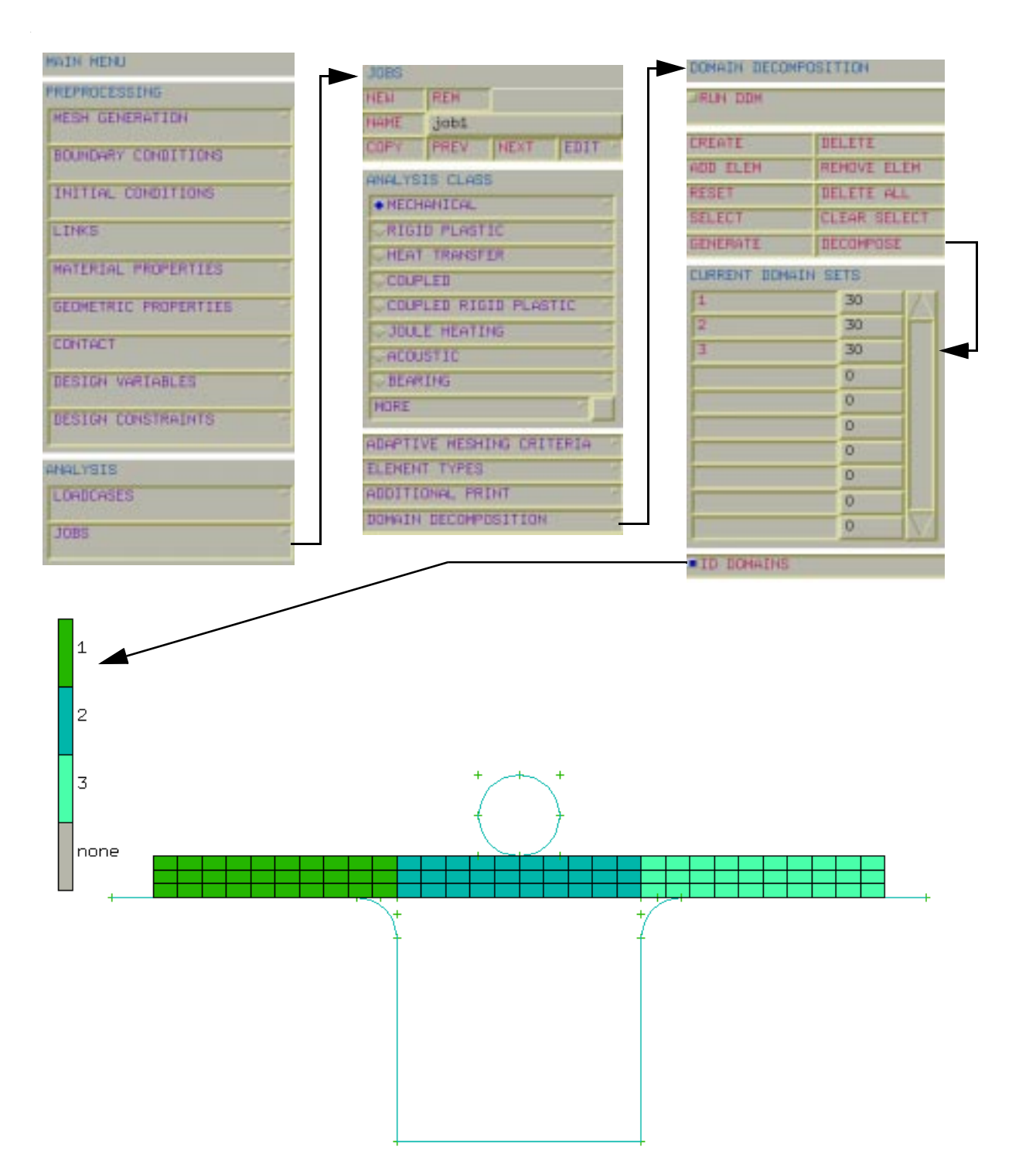

## **Step 5** Write The MARC Input

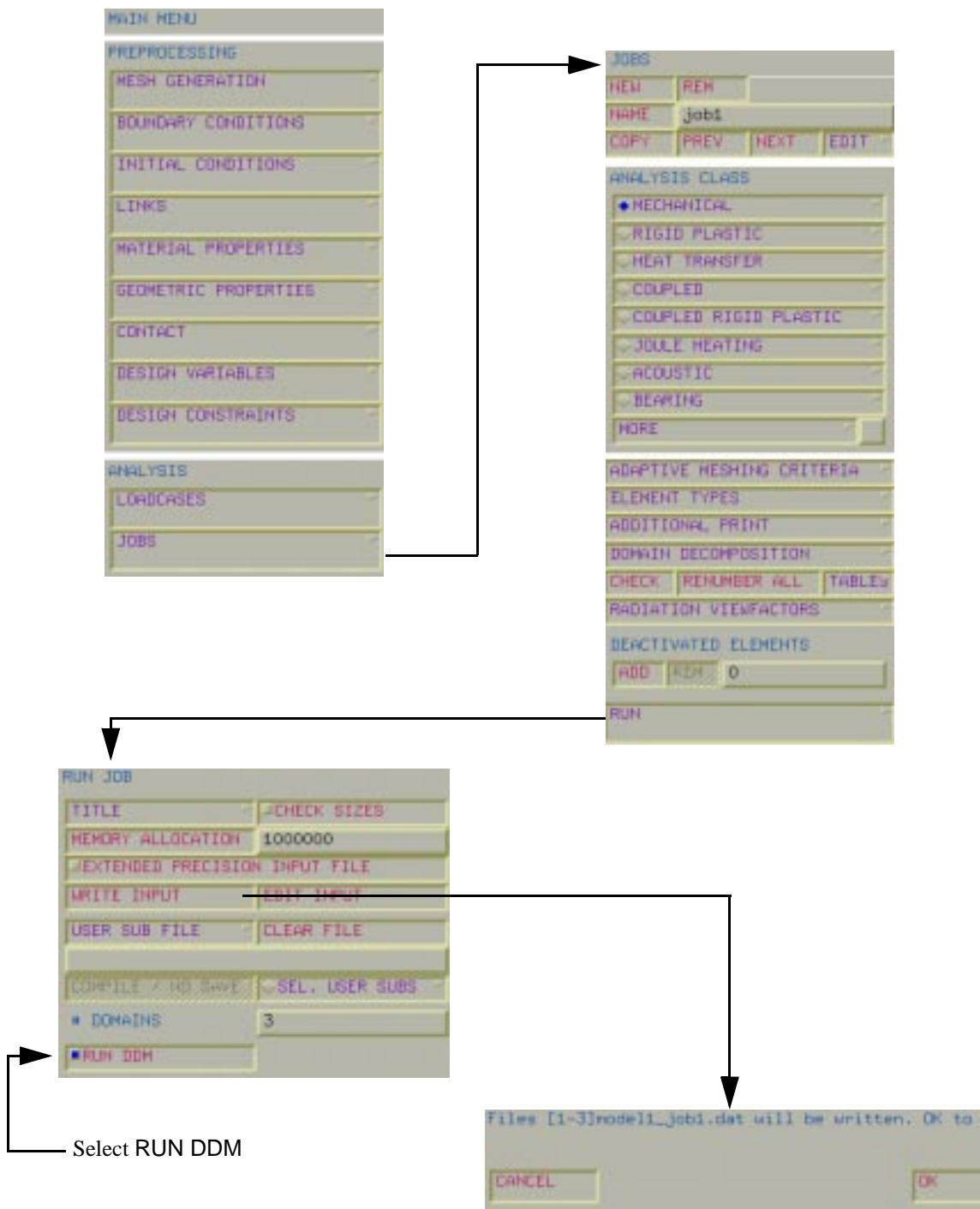

proce

- **Step 6** Adjust hostfile and run MARC. The hostfile places two domains on host1 and one domain on host2 with the contents:
	- host $1$  2 host2 1

Run MARC from host1 with the command:

/marcinstall/tools/run\_marc -j model1\_job1 -nprocd 3 -host hostfile -v n -b n

#### **Sample output from MARC**

MARC K7.3.2 sgi\_r8000 version

```
-----------------------------
Program name : marck73
Job ID : model1_job1
User subroutine name : 
Restart file job ID : 
Substructure file ID : 
Post file job ID : 
Defaults file ID :
View Factor ID :
Save generated module: no
Number of tasks : 3
Number of threads : 3
Host file name : hostfile
Message passing type : 0
Run job in queue : foreground
checking if local or shared directories for host
 host2
 shared
checking if machines are compatible for host
 host2
yes
Wed Apr 17 10:44:03 PST 1999
 marc job /mounts/host2/marcdata/1model1_job1 begins execution
     (c) COPYRIGHT 1999 MARC ANALYSIS RESEARCH CORPORATION, 
     all rights reserved 
 memory in main program initially set to = 5000000
number of processors set to = 3
 VERSION April 12, 1999
                            marc execution begins
                           e n d o f i n c r e m e n t 0
                              Lines Omitted
                           end of increment 50
                           marc exit number 3004
```
### **Step 7** Check your results

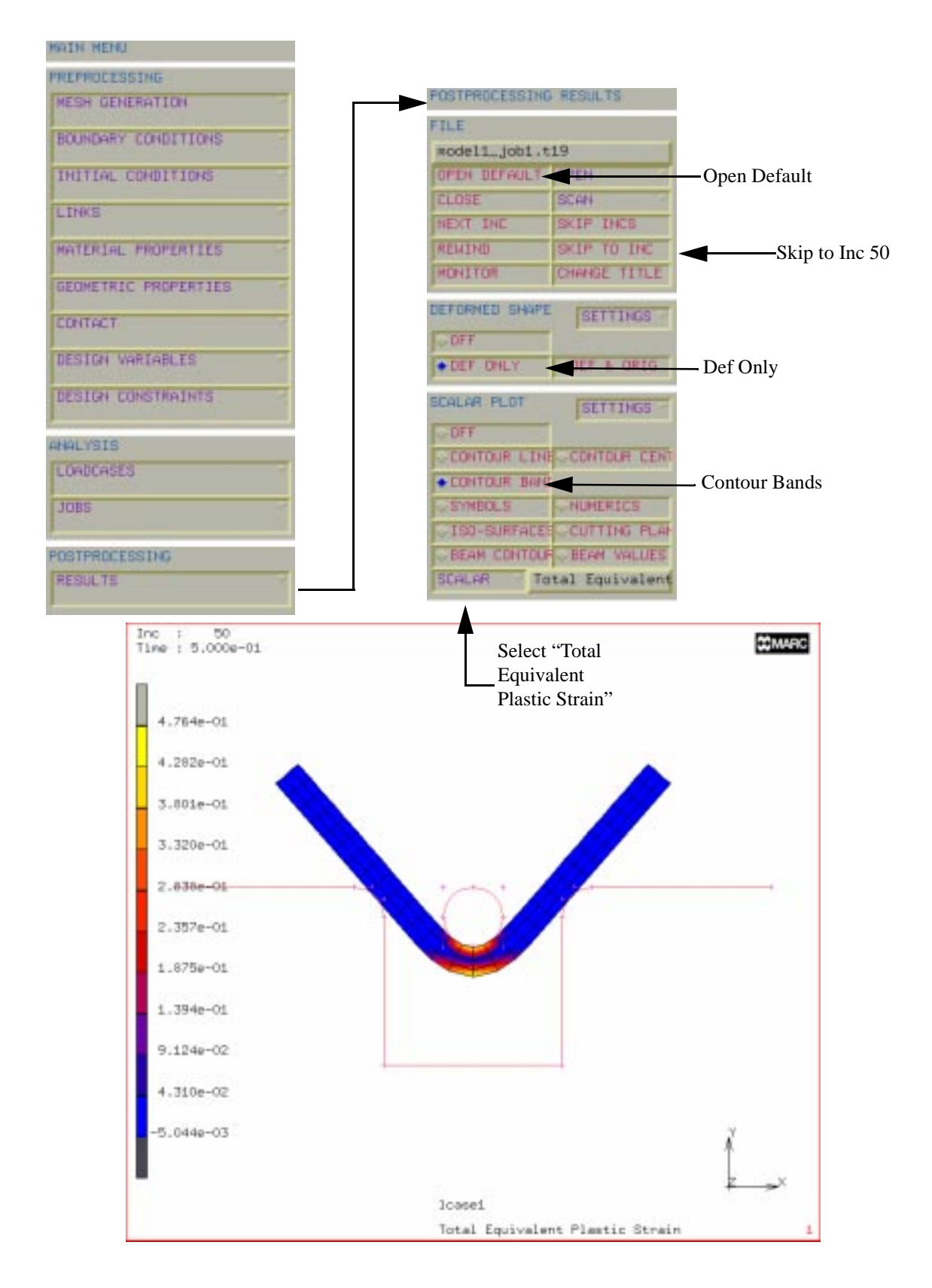

MARC created a post file associated with each domain as well as a root post file associated with the job id. For the previous model, 1model1\_job1.t19, 2model1\_job1.t19, and 3model1\_job1.t19 are the processor files, while model1\_job1.t19 is the root file.

If the model is very large, it can be convenient to view only a portion of the model by selecting any one of the processor post files, such as 3model1\_job1.t19. This file contains only data associated with domain 3 as selected in the domain decomposition menu under step 4. As described in step 3, this file was created by host2.

# <span id="page-14-0"></span>**Part IV User Notes for Distributed I/O and User Subroutines**

### <span id="page-14-1"></span>**MARC K7.3.2 UNIX Network Version**

MPI Version: MPICH Version 1.1.2 Argonne National Laboratory

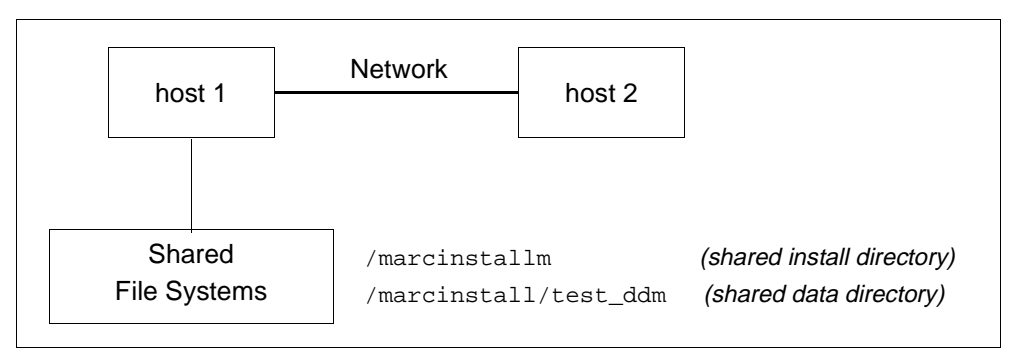

<span id="page-14-2"></span>Figure 5 Shared Installation, Shared I/O

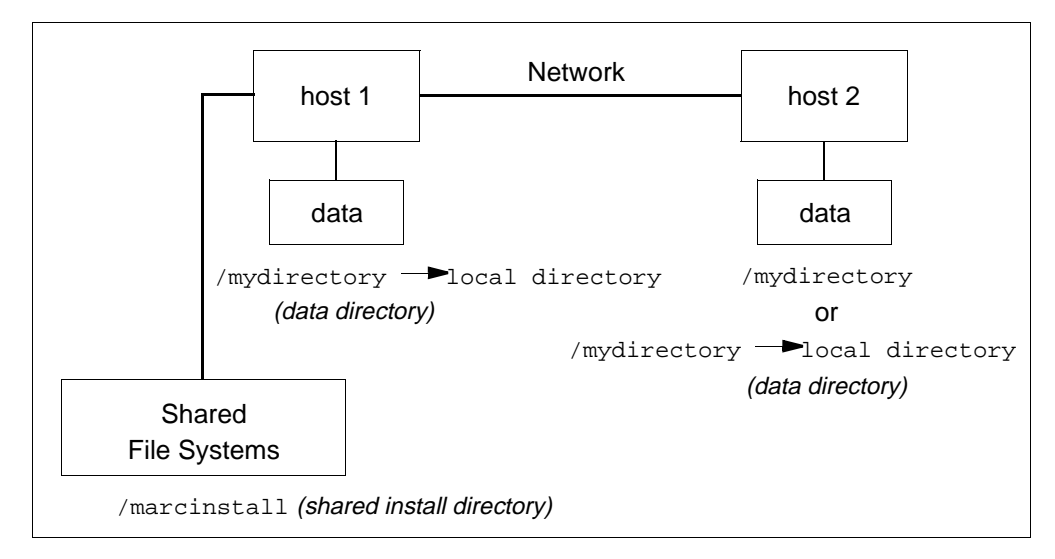

<span id="page-14-3"></span>Figure 6 Shared Installation, Network I/O

### **Information for Jobs with User Subroutine on compatible machines**

A. Shared Data directory (see [Figure 5](#page-14-2)):

Preferred case. The user subroutine is compiled on the host machine (where the job is started) only.

**B.** Local Data directories (see [Figure 6\)](#page-14-3):

The user subroutine is compiled on the host machine and the new executable is copied (using rcp) to the local disks of the other machines.

### **Heterogeneous machines:**

MARC K7.3.2 version only supports connection of homogeneous networks; i.e., machines of the same type. The communication software we use, MPICH, allows heterogeneous networks to be used. You could connect for instance two HPs and three IBMs to run a job. While this option has been tested, you are urged to exercise caution when using this feature since it is beyond the original intent of this release. Obviously, the install directory must be local to different machines in this case. For the network execution, network I/O on heterogeneous machines, type:

> marck73 -v no -b no -j test -host hostfile -nprocd 2 -dist yes -comp no

### **Restrictions:**

- **1.** Hardware vendor provided solver must NOT be used when using different machines on the network.
- **2.** Please note that DEC machines currently cannot be connected to the other UNIX machines at this time.

### **Information for Jobs with User Subroutine on Heterogeneous machines:**

A. Shared Data directory (see [Figure 5](#page-14-2)):

The user subroutine is compiled on each machine in the host file and each executable is given a unique name.

**B.** Local Data directories (see [Figure 6\)](#page-14-3):

The user subroutine file is first copied over to the local disks from the host. It is then compiled on each machine in the host file. Thus, the new executables are on the local disks.